## Anleitung zur Buchung einer ILIAS-Sprechstunde

Einige DozentInnen bieten ihre Sprechstundentermine über ILIAS an. Die Studierenden haben dort die Möglichkeit, die Termine mit der Dozentin/dem Dozenten eigenverantwortlich zu buchen. Der Termin wird nach erfolgter Buchung sofort an die Dozentin/den Dozenten weitergereicht und kann bei Bedarf im ILIAS auch wieder abgesagt werden.

## Wie buche ich einen Sprechstundentermin im ILIAS?

Für eine Buchung ist es erforderlich, in einem ILIAS-Kurs der jeweiligen Dozentin/des jeweiligen Dozenten als Teilnehmer angemeldet zu sein. Auf der Übersichtsseite des Kurses wird in der rechten Seitenleiste ein Kalender angezeigt (siehe Bild 1).

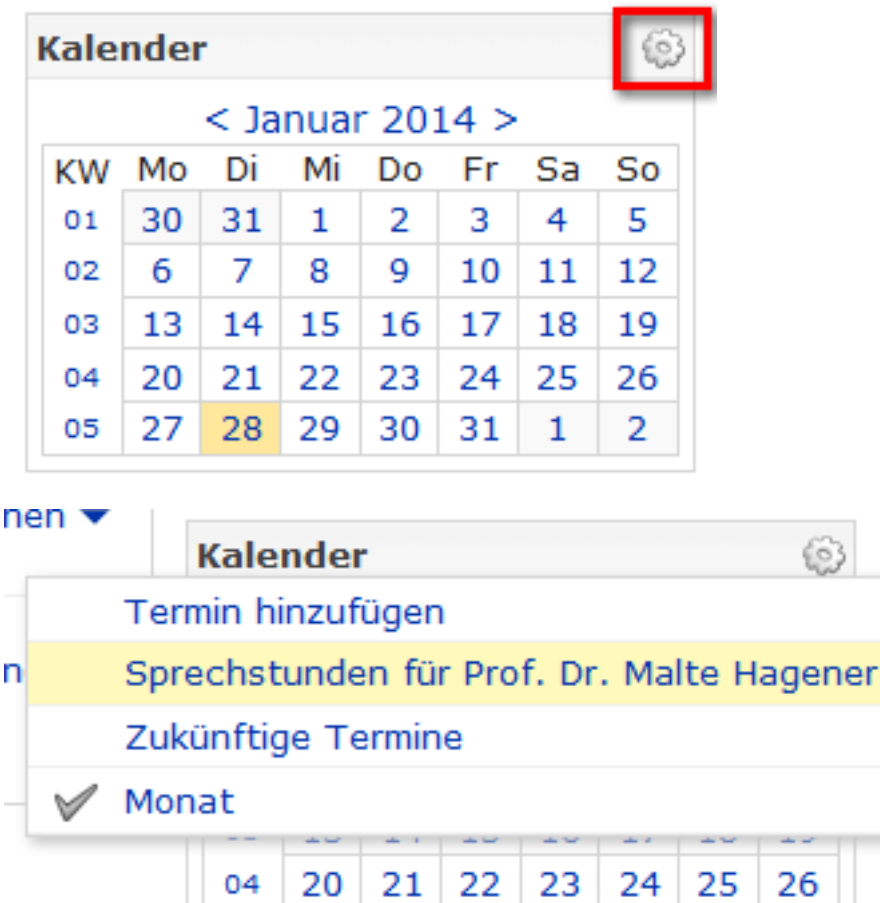

28

05

27

29

30

Um eine Sprechstunde zu buchen, muss das Zahnrad-Icon am Kalender angeklickt werden. Daraufhin öffnet sich ein Kontextmenü mit dem Link "Sprechstunden für DozentIn" (siehe Bild 2). Dieser führt zum Auswahlmenü der einzelnen Termine, wo der Termin gebucht werden kann (siehe Bilder 3 und 4).

31

 $\mathbf{1}$ 

2

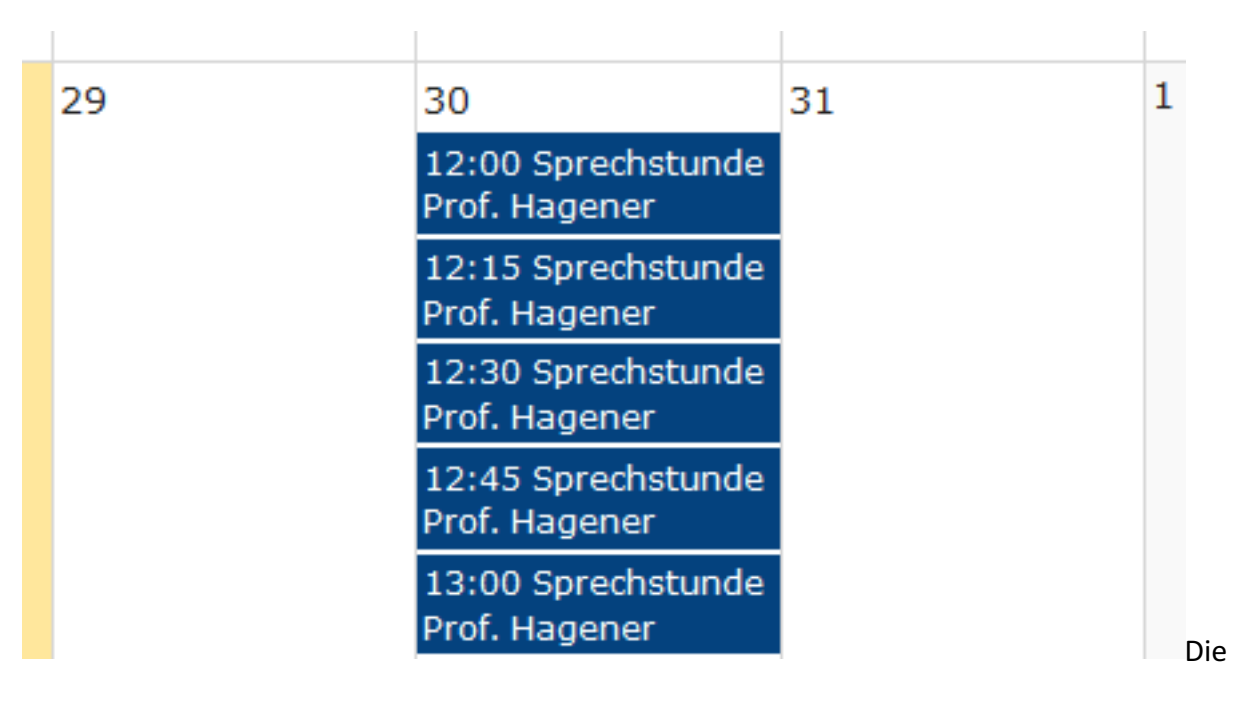

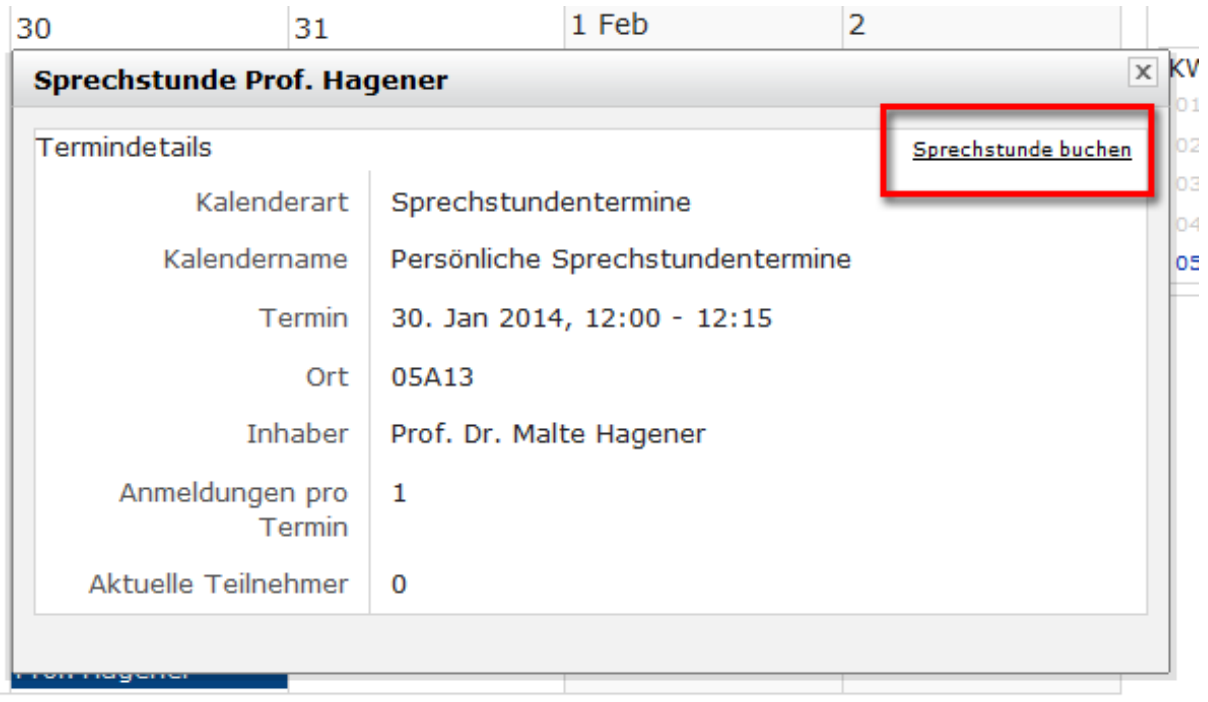

Die Dozentin/der Dozent wird nach bestätigter Buchung per Mail benachrichtigt. Die Einzelheiten des Termins werden in Ihren persönlichen ILIAS-Kalender eingetragen. Falls es sich später herausstellt, dass Sie den Termin nicht wahrnehmen können, empfiehlt es sich, die Buchung zu stornieren.

## Wie kann ich einen Termin buchen, wenn ich in keinem Kurs der Dozentin/des Dozenten **Mitglied bin?**

Da viele DozentInnen ihre ILIAS-Kurse mit einem Passwort versehen, ist der Beitritt nicht einfach so möglich. In diesen Fällen gibt es in der Regel noch eine öffentlich zugängliche Sprechstundengruppe der Dozentin/des Dozenten (aufzufinden im ILIAS-Magazin unter "ohne Semester/fortlaufend"). Dort können Studierende ohne Passwort Mitglied werden und anschließend die Termine nach dem oben beschriebenen Verfahren buchen.